## **Tabellenzeilen neu durchnummerieren**

Die VARIANTS Tabellen werden automatisch sortiert, das ist dies nicht immer erwünscht z.B. um bei einer Comboboxauswahl einen Standardwert an der 1. Stelle, oder die Auswahl NICHT alphanummerisch sortiert anzubieten.

Dann kann in der 1. Spalte der Tabelle ein manueller Index erstellt werden, nach dem die Tabelleneinträge sortiert werden.

Beim Erstellen der Auswahl wird dieser Sortierschlüssel einfach ignoriert:

```
Index = "\ast".
Spalte2 = "?".
SELEKT: "TabellenName"
```
Ohne der 1. Spalte, würden die Tabelleneinträge nach der 2. Spalte sortiert.

Wenn ein Wert nachträglich eingefügt wird, müssten alle nachfolgenden Zeilen (das könnten hunderte sein) manuell neu durchnummeriert werden.

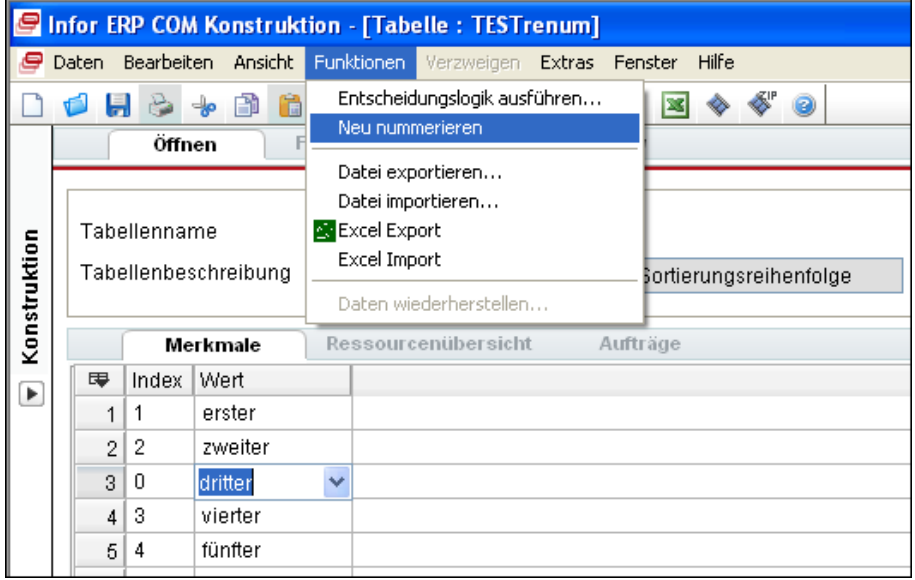

Neuer Menüpunkt startet einen Lj4-Programm der dies für Sie erledigt.

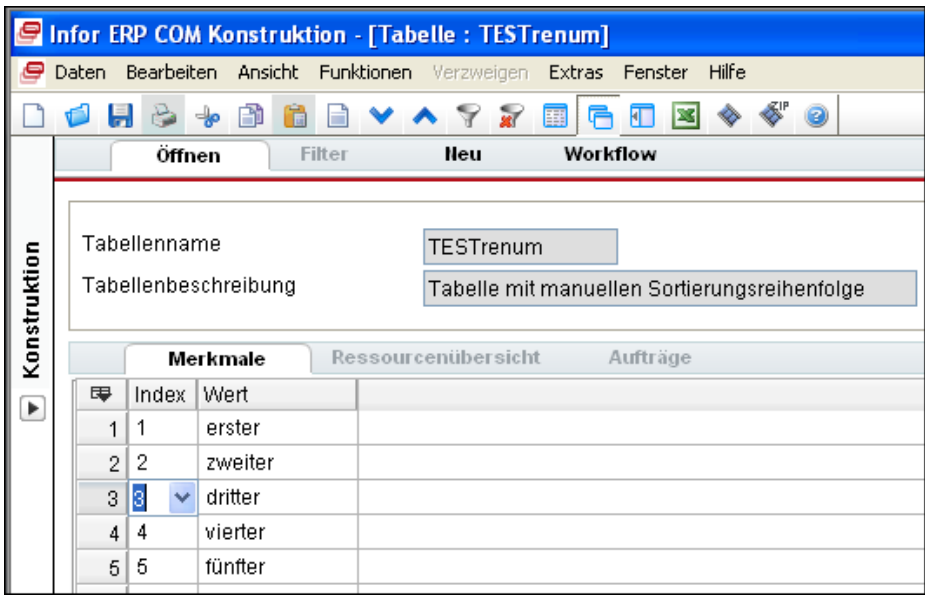

Welche Spalte in dieser Tabelle die Sortierung beinhaltet, wird in einer zentralen Tabelle eingetragen. Diese wiederrum wird durch einen VPPS.INI Eintrag bestimmt.